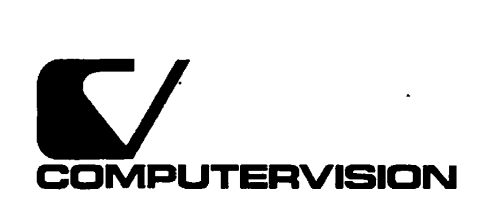

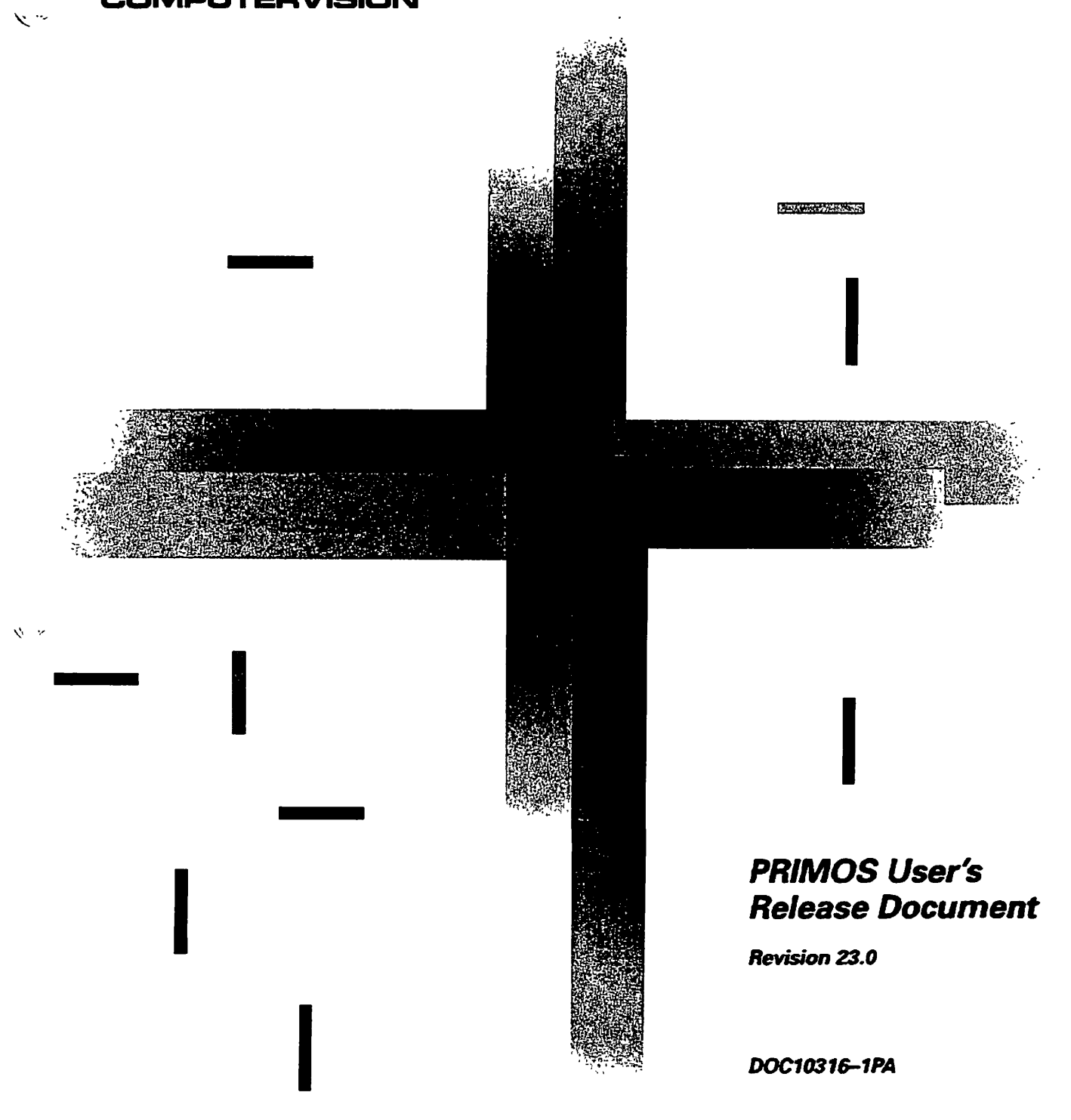

## **PRMOS User's Release Document**

*First Edition* 

**Rhonda Bengiovanni and Bill Carbonscan** 

*This manual documents the software operation of the PKLMOS operating system on 50 Series computers and their*  supporting systems and utilities as implemented at Master *Disk Revision Level 230 (Rev. 230).* 

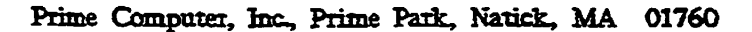

The information in this document is subject to change without notice and should not be construed as a commitment by Prime Computer, Inc. Prime Computer, Inc., assumes no responsibility for any **errors** that may appear is this document.

*%* 

**•** 

The software described in this document is furnished under a license and may be used or copied only in accordance with the terms of such license.

Copyright  $©$  1990 by Prime Computer, Inc. All rights reserved.

PRIME, PRIME, PBIM05, and the Prime logo are registered trademarks of Prime Computer, Inc. 50 Series, 400, 750, 850, 225a 2350, 2450, 2455, 2550, 2655, 2755, 2850, 2950, 4050, 4150, 4450, 6150, 6350, 6450, 6550, 6650, 9650, 9655, 9750, 9755, 9950, 9955, 9955E, DISCOVER, EXLNET, Prime INFORMATION CONNECTION, PRIME/SNA, PRIME EXL, PRIME EXL MBX, INFO/BASIC, MIDAS, MIDASPLUS, PERFORM, PERFORMER, PRIFORMA, Prime INFORMATION, INFORM, PRISAM, PRIMELINK, PRIMIX, PRIMENET, PRIMEWAY, PRODUCER, PRIMEWORD, Prime INFORMATION EXL, Prime INFORMATION/pc, PRIME TIMER, RINGNET, SIMPLE, PT25, PT45, PT65, PT200, PT250, and PST 100 are trademarks of Prime Computer, Inc.

#### **Printing History**

First Edition (DOC10316-1PA) June 1990 for Rev. 23J0

#### **Credits**

Editorial: Judith Goodman Project Support: Bill Huber, Stan Luke, Lois Conrad. George Gove, and Roberta King Illustration: Carol Smith Production: Judy Gordon

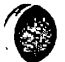

**•** 

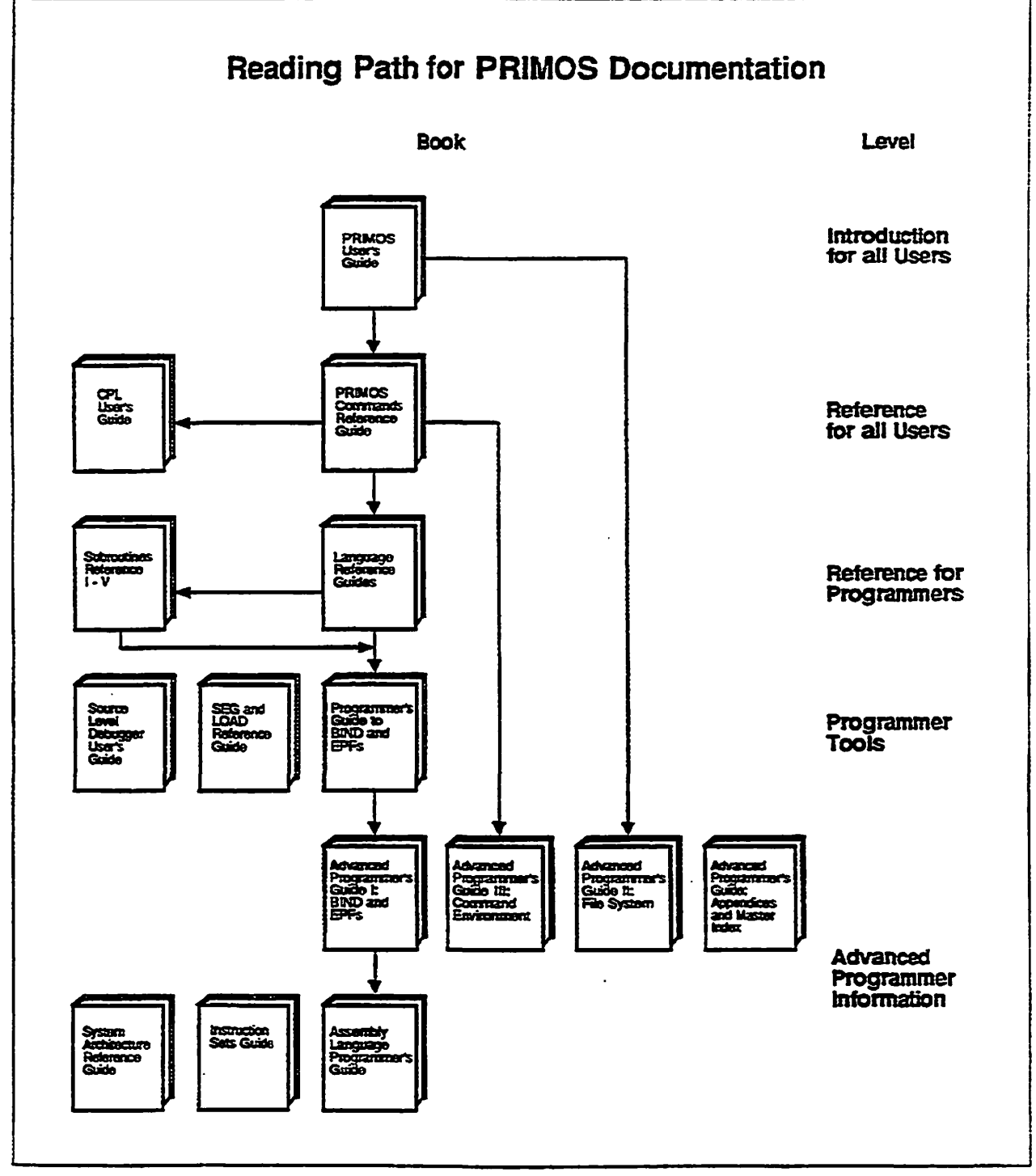

 $\ddot{\phantom{a}}$ 

*&ItX&DUBl&BA* 

# **COKTENTS**

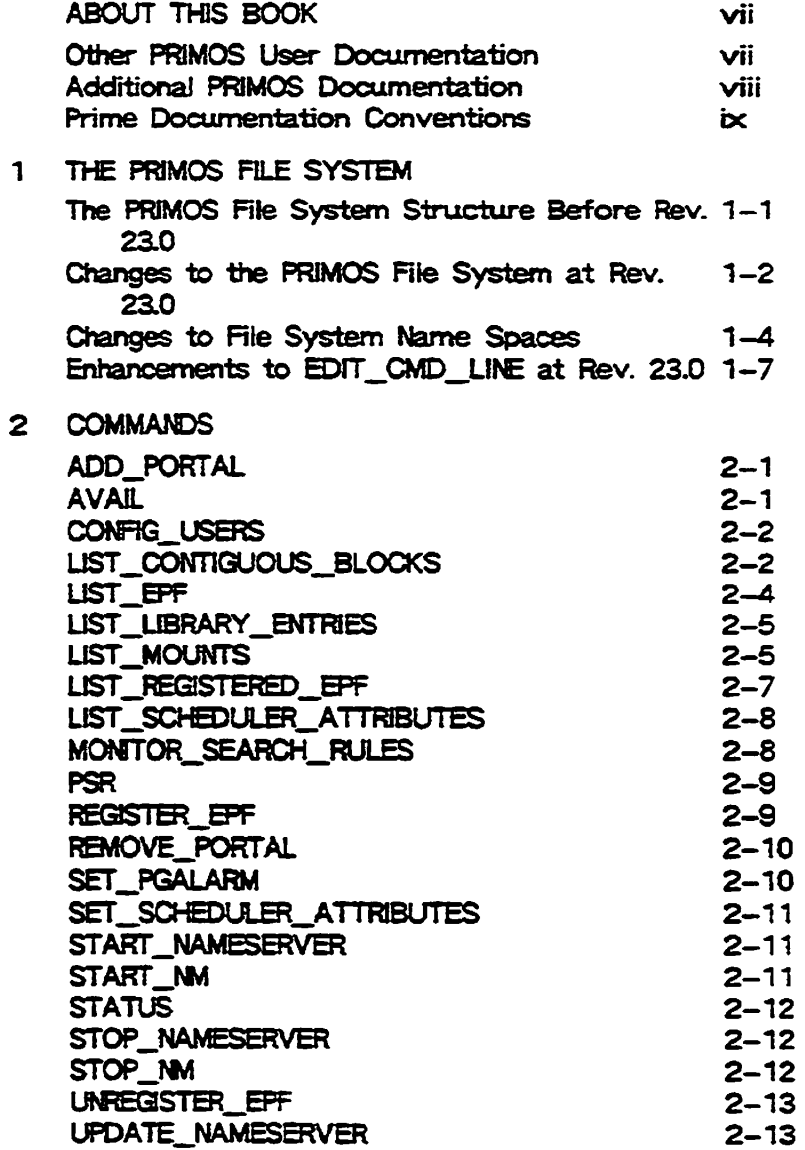

**nk \$** 

## **ABOUT THIS BOOK**

The *PRIMOS User's Release Document* describes the changes and additions to the PRIMOS® operating system at Revision 23.0 for the general PRIMOS user. Among these changes are

- A singly-rooted file system structure
- A common file system name space
- Changes 10 the meaning of pathnames and disk names
- New PRIMOS commands

 $\ell$ 

**\*** 

This release document is divided into two chapters. The first chapter describes the changes to the PRIMOS file system at Rev. 23.0. The second chapter provides descriptions of PRIMOS commands that are new or changed at Rev. 23.0. For more information on new features and commands at Rev. 23J0 for System Administrators and Operators, see the *Rev. 23D Software Release Document.* 

## **OTHER PRIMOS USER DOCUMENTATION**

The following documentation contains detailed information for the general PRIMOS user, and should be used in conjunction with the PRIMOS User's Release Document for Rev. 23.0.

- • *PRIMOS Commands Reference Grade* (DOC3108-7LA) contarns derailed information **on user comands** *PRIMOS Commands Reference Guide Release Notes for Rev. 22J* (RLN3108-71A) describes the TALK command. TALK invokes a message facility in which two users may send and receive test interactively on the terminal screen.
- • *PRIMOS User's Gtdde* (D0C4130-SLA) explains the PRIMOS file management system and provides introductory and tutorial information about essential commands and utilities.

## **ADDITIONAL PRIMOS DOCUMENTATION**

The PRIMOS User's Release Document for Rev. 23.0 contains references to the following **documentation, for the System Administrator, Operator, and Programmer.** 

- **•** *Rev. 230 Software Release Document* **(DOC10001-7PA) provides a summary of both new and** *vnhnntvei f***functionality to Prime® user software at Rev. 23.0.**
- **•** *Operator's Guide to System Commands* **(D0C9304-5LA) is a reference guide containing the PRIMOS commands used most often by System Administrators and Operators.**
- **•** *User's Guide to Prime Network Services* **(D0C1011S-1LA, Rev. 21A and UPD1011S-11A, Rev. 221) provides tutorial and reference information on remote file**  access, remote login, File Transfer Service (FTS), and NETLINK. This book is intended **for users who are familiar with PRIMOS commands.**
- **•** *Rev. 23D Prime Networks Release Notes* **(RLN102S2-1IA) describes the changes to the PRIMOS file system for System Administrators and Operators who plan and configure networks.**
- **•** *System Administrator's Guide, Volume I: System Configuration.* **(DOC10131-31A) is the first of three volumes of the System Administrator's Guide set. it describes the System Administrator's responsibilities, and describes how to plan and configure a system, including some installation information.**
- **•** *System Administrator's Guide, Volume III: System Access and Security* **.**  (DOC10133-3LA) documents all the security features available on the PRIMOS **operating system. It also describes environmental factors and orderly procedures w** necessary to maintain the security of terminals, peripherals, and storage media.
- **•** *Operator's Guide to FUe System Maintenance* **(DOC9300-4LA, Rev. 22.0, and DOC9300-5LA, Rev. 221) describes the PRIMOS file system and explains how to**  format partitions, run the disk maintenance program, determine physical device **numbers, and interpret disk error messages.**
- **•** *Advanced Programmer's Guide I: BIND and EFFs* **CDOC10O55-2LA) is for all users - of Prime computers who write programs in compiled, high-level languages (such as**  COBOL and FORTRAN) or in assembler (PMA), all of which require the use of a **linker. This book describes BIND, a linker introduced at Rev. 19.4, and Executable**  Program Formats (EPFs), the type of runfile generated by BIND.

## *C* **PRIME DOCUMENTATION CONVENTIONS**

**The following conventions are used throughout this document, The examples in the table illustrate the uses of these conventions.** 

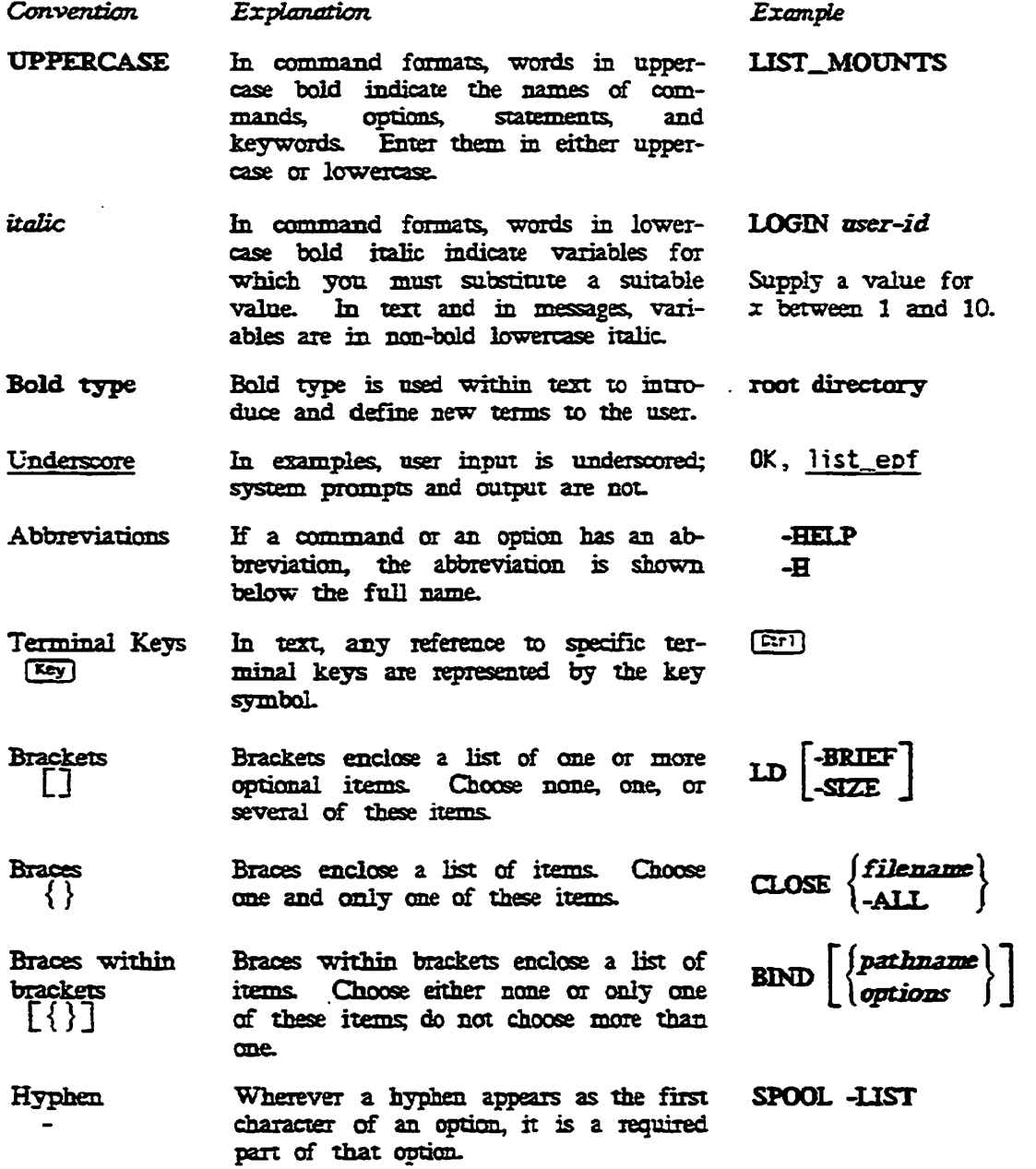

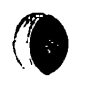

**1** 

## **THE PRIMOS FILE SYSTEM**

This chapter briefly describes the PRIMOS file system as it existed prior to Rev. 23.0, and **describes the changes to the** *FSIMOS* **file system at Rev. 23J0.** 

## **THE PRIMOS FILE SYSTEM STRUCTURE BEFORE REY. 23.0**

**ft** 

**ft** 

**The pre-Rev. 23J0 PRIMOS file system organizes file system objects in a hierarchical tree structure.** 

**A system typically consists of many logical disk partitions, and each partition forms a distinct naming tree with other directories and files underneath.** 

The MFD of each disk partition appears at the uppermost level of the file system naming **tree. Top level directories occupy the next level (beneath the MFD of each partition), and**  these directories contain other directories and files. This structure is called a multi-rooted **file system same space because each partition is a separate and distinct naming tree for locating file system objects. Figure 1-1 shows the multi-rooted PRIMOS file system structure as it exists before Rev. 23JQ.** 

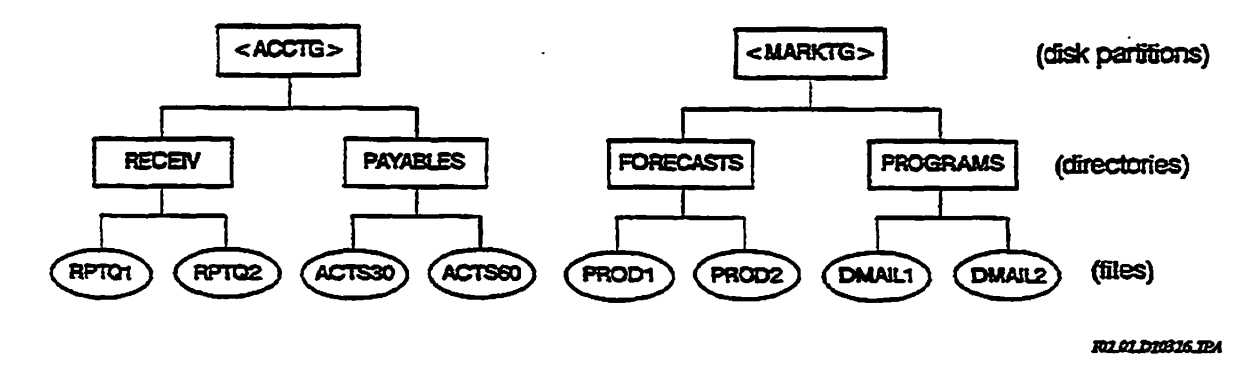

*Figure 1-1. Midd-rooted FUe System Name Space* 

#### **Locating Objects in a Multi-Rooted Name Space**

In a multi-rooted name space, fully-qualified pathnames begin with the name of the disk **partition. For example, in the fully-qualified pathname <MARKTG>FORECASTS>PRGDl, MARKTG is the disk name, FORECASTS is a directory name, and PRODI is the object**  name. The disk partition may reside on the local system, or it may reside on a remote **system if your system is networked.** 

A multi-rooted name space is limited in certain instances. For example, if your system is **part of a network, and you wish to access a file system object located on a remote system,**  you must be sure that the name of that remote disk is added to your system's local disk **able. If the remote disk is not added to your system's local disk table, you cannot access it** 

The disk table lists the disk partitions added to the local system. If your system is part **of a network, the disk table also lists any remote disk partitions that have been added to your system. To see which disks are available to your system, you issue the STATUS DISKS command.** 

## **CHANGES TO THE PR1MOS FILE SYSTEM AT REV. 23.0**

**This section describes the changes to the FRIMOS file system at Rev. 23.0, and explains how these changes affect the way you use the' file system.** 

**«** 

**At Rev. 23.0, the PRIMOS file system is transformed from a mura-rooted file system name space to a singly-rooted file system name space. A new directory, called the root directory, now resides at the uppermost level of the file system. This structure is called a singly-rooted file system, name space because all file system objects, no matter where**  they are located, stem from a single root directory instead of many disk partitions.

**The root directory contains only other directories, also known as root entries, that represent the MFDs of disk partitions. These partitions are physically located either on the**  local system or on remote systems (if your system is part of a network).

Notice that in figure 1-2 below, all of the entries in the root directory appear as directories, not disk partitions. Although these directories represent disk partitions, they are added to the system logically as directories.

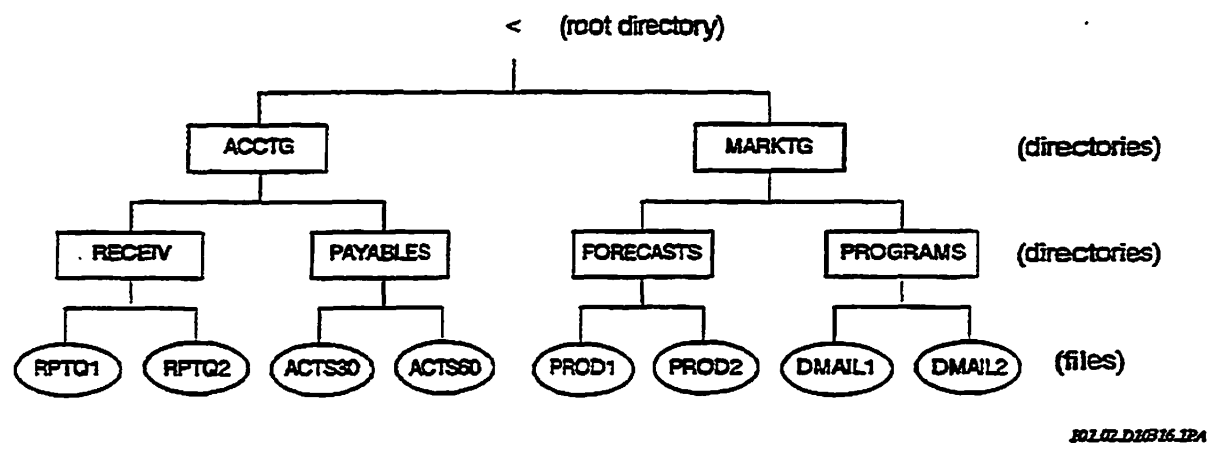

*Figure 2-2. Singly-rooted F3e System Name Space* 

### **Locating Objects in a Singly-rooted File System Name Space**

The switch to a single root directory introduces two new forms of pathname syntax used to locate file system objects:

< (the less-than symbol) for the root directory

#### **<DIB£CT0RY**

**•** 

far a root entry or a directory in the root that represents the MFD of a disk partition.

All other pathname forms that existed before Rev. 23.0 are still valid; fully-qualified pathnames still begin with either  $<$  or  $\Rightarrow$ .

> **MARKTS SALES**

You can attach to the root directory and list its contents as shown below:

OK,  $\frac{a}{c}$ OK,  $\overline{1d}$ **< (LU access) 6 Directories. ACCTG PAYROL OK, EMPREL RESRCH** 

 $\bullet$ 

(The ACL on the root directory is LU and cannot be changed.)

**The fallowing example shows how to attach to a directory in the xoot with the new pathname syntax <DIRECTORY.** 

**< (LU access)** 

**S Directories.** 

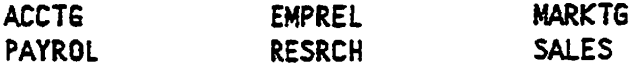

**OK, a <acctq OK, Jd** 

**<ACCTG>MFD (LUR access)** 

**11 Files.** 

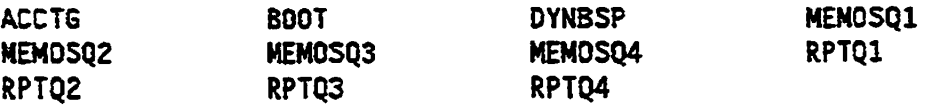

**3 Directories.** 

**MFD PAYABLES RECEIV** 

**Note** 

 $\mathbf 0$ 

 $\bullet$ 

**The ID display continues to show die directory as <AGCTG>MED for compatibility with systems running previous revisions of FRIMOS.** 

## **CHANGES TO FILE SYSTEM NAME SPACES**

**Before Rev. 23A each system had its own file system name space, and each, disk partition on a system formed a distinct muring tree for locating file sytem objects. At Rev. 23A your System Administrator can define what is known as a common file sytem. name**  space among a collection of systems in a network.

Within a common file system name space, all fully-qualified pathnames of file system **objects that you can access from your system axe unique These unique pathnames axe the same on every system within the name space because die root directory is identical on every system.** 

A common file system name space is accomplished by running a new process called the **Kame Server on all systems within the name space. The Name Server ensures that the contents of the root directory on all Rev. 234 systems in the name space axe identical. If** 

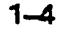

disks are added or removed from the root directory of a system within the name space, the Name Server on that system updates the root directory on each system in the name space.

Within a common file system name space, you can access up to 1280 local and remote disk partitions, instead of 238.

### Access Limitations

**d** 

**There are instances when you cannot access certain directories, even though the root directory lists them.** 

- **Your system must have RFA access to the remote system in order far you to access a directory or a file that resides on the remote system.**
- **If a remote system forces user validation (FUV) on your system, you must use the ARID command to attach to a directory or access a file on that system. If you attempt to attach to a directory or access a file and get the error message sieve validation error, then you need to use the ARID command.**
- **You must have appropriate access rights to attach to directories.**
- **if you attach to a directory in the root, and the directory is a remote disk partition, it is possible to get a network error message if the remote line is down.**
- **You cannot access directories that reside on remote private partitions.**

#### Changes to the Meaning of Pathnames and Disk **Names**

At Rev. 23.0, the System Administrator can add disk partitions with more meaningful **directory names of up to 32 characters, also known as mount-paint pathnames. This means thax although entries in the root directory represent disk partitions, they can have**  names other than the disk name. Therefore, the disk name is no longer a component in the pathname.

**Although the format of the pathname syntax is the same at Rev. 23A the meaning has**  changed, as shown in the following example:

**At Rev. 23A the pathname <ACCTG>KECEIV>RPTQ1 is interpreted as** 

**< d i rector y>d i rectory>f i1e** 

**instead of** 

<disk\_\_name>directory>f i le

**The < prefix is the xoot directory designator, and no longer just a delimiter.** 

**The Rev. 23J0 file system interprets pathnames using the root directory, not the disk table.**  The Global Mount Table, also new at Rev. 23.0, contains a list of all disk partitions and **their mount-point pathnames.** 

**The UST310UNTS command, new at Rev. 23J0, lists the names of all partitions and where they are mounted within the file system (the mount-point pathname). (For more**  information on the LIST\_MOUNTS command, see Chapter 2, Commands.)

**(For more information on the Global Mount Table and the ADDISK command, see the**  *System Administrator's Guide, Volume I: System Configuration* **and the -Rev.** *23/> Prime Networks Release Notes.')* 

#### **Changes to the Disk Table**

**If your system runs the Name Server, there is no longer any need to add remote disks to the disk table. If the Name Server process runs on all systems within the common file system name space, disks on remote systems are added automatically to the root (except**  those disks mounted lower in the tree structure).

**If your system runs the Name Server, the STATUS DISKS command lists only the disk partitions that are explicitly added with the ADDISK command, which are usually just the local disks. If you have programs or applications that reference the Idev numbers of remote disks, these disks can be added manually to the local disk table fox the purpose of converting ldev numbers to disk names. Similarly, the UST\_JDISKS command lists only the disks in the local disk table that were added with ADDISK. (For more information on the ADDISK crmrmand, see the** *Operator's Guide to System Commands,)* 

#### **Expanding Storage Without Changing Pathnames**

**At Rev. 23D, disk partitions are mounted in the root directory, or they are mounted over an existing directory (known as grafting) anywhere in the tree structure (but not over the MFD of a partition) A partition mounted in either one of these ways is known as a logical mount.** 

**«** 

**t** 

**A System Administrator can graft a disk partition over an existing directory in the tree**  structure to expand storage space without having to change the pathnames that you or your **programs use to access file system objects.** 

When the System Administrator grafts a partition over an existing directory, you cannot **access the contents of that directory. However, the directory name can still be used in a pathname to locate objects on the new partition. If the existing directory contains active directories and files, the System Administrator can move them to the new partition, and the pathnames to those objects remains the same. (For more information on motmtmg disk partitions, see the** *System Administrator's Guide, Volume J: System Configuration.)* 

#### **Accessing Rie System Objects in Another Name Space**

There may be times when you need to access file system objects in another name space. At Rev. 23.0, the System Administrator can create a portal, which is a gateway to objects **in another file system name space.** 

**A portal is a directory on your local system that is transformed so that references to it axe redirected to a directory on a remote system (called the target directory). Access-through a portal is one-way only. If a portal in your file system name space is directed to another file system name space, you can access that other name space, but access from that name space back to your name space is not possible through that portal** 

**There are two types of portals:** 

**(t** 

**i** 

**i** 

- **A root-directed portal accesses the root directory of the target system, where the file system object resides.**
- **A disk-directed portal accesses a disk partition of the target system where the object resides. Disk-directed portals east to access objects on pre-Rev. 23J0 systems, which do sot have root directories.**

**Although a portal provides access to a system in another name space, if Raced User Validation (FUV) is in effect, you need to issue the ARID command to attach. Also, your system must have RFA access to the remote system for you to access files or directories there.** 

**The Global Mount Table (GMT) lists any portals that exist from your name space to another name space, and lists disk partitions and their mount-point pathnames To view the portals created from your name space to another file system name space, use the LIST—MOUNTS cnnrmaTHi (For more information on portals, see the** *Rev. 23JD Prime Networks Release Natesj* 

## ENHANCEMENTS TO EDIT\_CMD\_LINE AT REV. 23.0

**EDIT**\_CMD\_LINE (ECL) is a command-line editor that allows you to control command-line **input to the tgrmmai.** 

**The following enhancements are introduced at Rev. 23D:** 

toggle\_overlay [EC] **D** is a new ECL command at Rev. 23.0. This command both sets and clears overlay mode. When overlay mode is on, the *rubout\_char* and self\_insert commands replace existing characters on the line, instead **of inserting or deleting characters.** 

#### **Note**

**f** 

**i** 

If overlay mode is *on*, and you use a macro containing either one **or both, of the** *rubout^\_char* **and** *self ^.insert* **commands, the macro may not perform in the way that you intended, Overlay mode does not affect the** *quote* **or** *do^quote* **commands.** 

#### *km\_Jxne* **command**

**if your cursor is positioned at the end of a command line, and you then**  issue the  $[33]$  **E** command, the next line in the command history is **moved up and placed at the end of the current command line. This moves the subsequent entries in the command history up one line. This**  command allows you to delete commands from the command history.

*Open^JSne* **crtm-ma-nd** 

**i RrH GD opens a new line at the cursor position. If the cursor is in**  the middle of the command line when you issue  $[\overline{u}^{T}]$ <sup>1</sup>  $[\overline{u}]$ , the text to **the right of the cursor is moved to the next entry in the command stack,**  which moves subsequent commands down one entry. This command **allows you to insert commands in the middle of an existing cnm-mand history.** 

*forward\_search* **and** *reverse^search erimm^rtA* 

**These commands now position the cursor on the first match found in the command line, rather than positioning the cursor at the end of the command line that contains the match, if you specify a count of 0**  (using the *esc\_digit* command [EE [O]), the search begins on the **current command line in the direction specified.** 

#### *expand\_w2d* **command**

**This command invokes a facility called automatic pathname completion.**  *expand\_\_yiUd* **IC«-M CD enables you to complete a partially-typed pathname that the cursor is positioned within, if ECL cannot complete the pathname (because there is more than one possible match), it displays the**  files and directories that match. If the *wild\_tail* option is in effect, you **can restrict the display to only the directories that match the partial pathname by doing the following:** 

- **1. Add a > to the end of the partial pathname**
- **2. Use CED CD to position the cursor on the >**
- 3. Press [Ctri] [T] to request completion.

**-STATUS The ECL -STATUS option (abbreviated -STAT) displays the option settings that are currently in effect, as shown in the following example:** 

**READY>>, eel -states Current EClSLIB settings: -ON -NCASE -CC0M0 -NCL -COMP -NECOMI -QBEK -ROW -NSHCW -NSTACK**   $-NSTICK$  -NWAB -WDIR -WHENU -NWT -XOFF **-RB \*READY>> ' -WB 'Oops!! ' -EB 'Wrong! fry Again>> ' -HEI6HT 24 -WIDTH 80 READY»** 

#### ECL Uncensored Prompts

**i** 

**%** 

**f** 

An uncensored prompt is an ECL internal prompt that recognizes nonprinting characters. For example, yon can highlight the prompt or cause the terminal bell to ring each time the prompt is displayed.

For ECL to recognize non-printing characters, you must specify a number after the prompt text indicating the actual number of characters displayed by the prompt. If you include the pound sign symbol  $(*)$ , which displays the history event place holder (line numbers), it counts as one printing character- (Two pound sign symbols count as two printing characters.) If you do not specify the number of printing characters, ECL ignores the nonprinting characters and displays only the printable characters.

The following example uses a non-printing escape conrmand sequence that displays a prompt with the ECL event place holder in reverse video on a PT200 terminal.

OK, eel -on  $\overline{OK}$ ,  $\overline{ec}$ ]  $-\overline{rb}$  '^[[7m#=^[[0mSO: ' 6 22960: 1

In this example, the count of 6 includes the  $\ast$ ,  $=$ , G, Q, :, and the space before the closing single quotation mark. The escape sequence ~[[7n turns reverse video on, and the escape sequence "[[en turns reverse video off. To enter the escape sequence <sup>o</sup>[, press [Ese] q and then press [Ese] again.

#### Note

if the number you specify does not accurately reflect the number of characters displayed by the prompt, the prompt may appear to work correctly on some terminals. However, problems may occur when moving through the history stack, or when editing long command lines that wrap to more than one line on the screen.

#### **Keybindings File**

The TERM\* directory contains a new keybmdings file called EDrr\_CMD\_JHINDSUIX. This file contains bindings for the PST 100, PT200, PT250, and PT45 terminals to emulate EMACS SUIX. mode.

## **COMMANDS**

**2** 

This chapter describes the new and changed commands at Rev. 23.0. For more information **on «^rma' ntjs that axe issued at the supervisor terminal only, see the** *Operator's Guide to System Commands.* 

## **ADD\_PORTAL**

ADD\_PORTAL *mount\_point\_pathname node\_name* [-DISK partition\_name]

The ADD\_PORTAL command transforms a local directory into a portal A portal **(introduced at Rev. 23.0) is a file system object that serves as a gateway to another file**  sytem name space. (Refer to the *System Administrator's Guide, Volume I: System Configuration^* 

## **AVAL**

**1** 

**1** 

 $AVAIL \begin{bmatrix} disk-id \\ pathname \end{bmatrix}$  [-NORM]

The AVAIL command displays information on disk usage.

**Specify** *disk-id* **in one of the following ways** 

**\* Displays information on all started disks.** 

-LDEV *Idev* The logical device number of the disk, specified in decimal form. (Use the STATUS DISKS command to list the names and logical device **numbers (ldev) of the disks connected to your system.)** 

*partxtion\_jvxnve.* **The ax-character Cor less) name that is gives to the partition when formatted with MAKE You cannot use** *partition^name* **if the partition was added to the system with a mount-point pathname. (See the pathname argument below J** 

**^** 

**t)** 

*pathname* **The pathname of any directory on the desired partition, including the mount-paint pathname. If a disk is added to the system with a mountpoint pathname, that pathname or the pathname of any other directory on the partition must be used instead of the partition same. This pathname must be fully qualified, that is, it must begin with the root directory.**  (Refer to the *System Administrator's Guide, Volume I: System Configuration^* 

*If* **you do not specify a logical device number, a partition name, or a pathname, AVAIL displays information for the disk to which you are attached, provided that you have**  sufficient access rights. If you do not have these rights, AVAIL displays the error message **Insufficient access rights.** 

## **CONFIG USERS**

**CONFIG\_USEKS** 

**-MFD\_PASSWORD** *pswd*  **-TIP** *type pathname*  **joptions** 

CONFIG\_USERS replaces EDIT\_PROFILE at Rev. 23.0. Although EDIT\_PROFILE is still **supported, it is recommended that Administrators use GONHG\_USERS instead. In later**  revisions of PRIMOS, EDIT\_PROFILE will not be supported.

**CONFIG\_\_USERS is functionally equivalent to all capabilities of EDrr\_PROFILE at Rev.**  23.0, but is easier to use. For more information on the CONFIG\_USERS command, refer to the -Rev. *23D Software Release Document* and the *System Administrator's Guide, Volume III: System Access and Security,* 

## **LIST\_CONTIGUOUS\_BLOCKS**

**LIST\_CONTIGUOUS\_BLOCKS LCB** 

partition name ' *pathname*  **-LDEV** *l&ev*  **-DISPLAY a**  FREE size<br> **.**-HELP **b b .FREE** *size* 

**Commands**<br> **IIST\_CONTIGUOUS\_BLOCKS** provides information about available space on a partition.<br>
This command is most useful on a partition that contains CAM files. At Rev. 23.0, you<br>
can now specify the partition using a This command is most useful on a partition that contains CAM files. At Rev. 23.0, you **can now specify the partition using a pathname.** 

**Options:** 

- **The siz-character Car less) name that is given to the partition when**  formatted with MAKE. You cannot use *partition\_name* if the partition **was added to the system with a mount-point pathname. (See the pathname argument below.)**
- *pathname*  **The pathname of any directory an the desired partition, including the**  mount-point pathname. If a disk is added to the system with a mount**point pathname, that pathname or the pathname of any other directory on**  the partition must be used instead of the partition name. This pathname must be fully qualified, that is, it must begin with the root directory. (Refer to the *System Administrator's Guide, Volume I: System Configuration^*
- **-LDEV** *Idev*  **The logical device number of the partition.' The logical device number**  must be specified in decimal, not octal.
- **-DISPLAY n -DSP Causes LCB to display the sizes of up to n fragments, or blocks, of free contiguous space larger than 32 records or larger than a size specified by the -FREE option. The default number of blocks is 20 and the range of the number of blocks that you can specify is from 6 to 1024, inclusive.**  If  $n$  is outside this range,  $n$  is set to 20.
- **-FREE** *size*  **. Specifies the w^rmum** *size, m* **records, of the largest blocks of free**  contiguous space that you want displayed. The default minimum size is **32 records and the range of** *size* **that you can specify is from 0 to 9999 records, inclusive. If** *size* **is outside tins range, it is set to 32.**
- **-HELP Displays the command's usage and options.**
- **-H**

**•** 

**•** 

**If you do not give a** *partxtion.mjnamey* **a** *pathname,* **or an** *ldev<sup>r</sup>*  **the MFD of the current attach point is used.** 

**If you do not specify any options or arguments, the IiST\_OQNnGUOUS\_BLOCKS command displays the following information about the partition to which you are currently attached;** 

- **The sizes of the 20 largest available blocks of space.**
- **The total number of fragments of free contiguous blocks of records**
- **•** The minimum and maximum extent sizes
- **The total number of records in the partition**

**PRIMOS User's Release Document** 

- The total number of free records (available space) *^J*
- The percentage fall: records used (total minus free) divided by total records.

For more information about this command, see the *Operator's Guide to File System Maintenance.* 

## LIST\_EPF

#### UST\_EPF<sup></sup> [pathname-1 [\_pathname-8]] [options] LE

LIST\_\_EPF displays information about a user's Executable Program Formats (EPFs).

The -REG option, new at Rev. 23.0, selects those EPFs located in the registered database.

Use the LIST\_EPF command with the -KEG option to display the EPF type (registered) and its state, which may be (Ready) or (Suspended), as shown in the following example.

**C** 

**O** 

#### **Example:**

OK, list\_epf -reg

2 ProcessrClass Library EPFs.

(registered) (Ready) BOOTLEG.RUN<br>(registered) (Ready) PRINIX\_IX\_SYSTEM\_LIBRARY.RUN

2 Program-Class Library EPFs. 2 Prograro-Class Library EPFs.

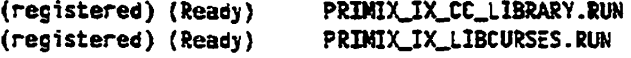

4 Program EPFs.

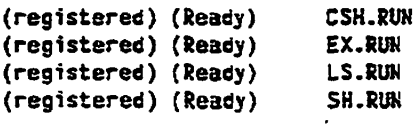

## **UST\_LBRARY\_ENTRES**

#### LIST\_LIBRARY\_ENTRIES [pathname-1 [...pathname-8]] [cptions] LLENT

For each EPF, the LIST\_LIBRARY\_ENTRIES output displays a two-line header followed by an alphabetical listing of the entrypomts. The fixst line of the header lists the EFPs status (active, not active, or not mapped) and its pathname. The second line of the header lists the EPPs type (process-class or program-class), the total number of entrypomts, and the number of entrypomts currently selected for display.

Use the -REG option, new at Rev. 23.0, to select only the registered libraries. The preface (ring 3 epf) next to the registered EPF name indicates a registered library.

The following example shows the LIST\_LIBRARY\_ENTRIES display using the -REG option.

#### **Example:**

**•** 

**•** 

OK, list\_library\_entries -reg

(ring 3 epf) BOOTLEG.RUN<br>Ring3 Proc-Class Lib EPF, 1 Total Entrypoints, 1 Selected Entrypoints Ring3 Proc-Class Lib EPF. 1 Total Entrypoints, 1 Selected Entrypoints

**OEDSE** 

(ring 3 epf) PRIMIX\_IX\_CC\_LIBRARY.RUN Ring3 Prog-Class Lib EPF, 151 Total Entrypoints, 151 Selected Entrypoints

Ring3 Prog-Class Lib EPF, 151 Total Entrypoints, 151 Selected Entrypoints CCSCOP PX6SABDRT PXGSABS PXBSASCTIME PXSSATOF PXSSATOI PXGSCFREE PXGSCLOCK

## **UST\_MOUNTS**

LIST\_**MOUNTS** *[options]* 

LIST\_\_MOUNTS displays the name and location of disks and portals in your file system name space. (See the ADD\_PORTAL command for the definition of a portal.)

This command differs from STATUS DISKS and UST\_JDISKS in that it displays the contents of the Global Mount Table (GMT) instead of the contents of the local Disk Table. If your system is running the Name Server, STATUS DISKS and UST\_DISKS no longer display remote disks unless you manually add the disks to the Disk Table "with the ADDISK command. (Refer to the *Operator's Guide to System Commands* for information on the ADDISK command.)

#### **Options:** A  $\ket{a}$   $\ket{a}$

-DISK [diskname]

**Displays only disk mounts and does not include portals. Specify**  *dzskname* **to display only those disks that match the name or the prefix specified. Prefix is any number of characters at the beginning of the disk name. If neither the -DISK nor the -PORTAL option is given, all disks and portals are displayed. You cannot use the -PORTAL option in**  conjunction with the -DISK option.

- **-HELP Displays command syntax.**
- **-H**

#### -MOUNT\_PATH pathname

- **-MP lists mounts that match the specified pathname or pathname prefix. Prefix is any number of characters at the beginning of the pathname.**
- **-NO\_\_SORT lists mounts in the Oder in which they are stored in the Global Mount**  Table (an order convenient for PRIMOS) instead of sorting alphabetically **by mount-point pathname.**

#### **-NO\_WAlT Scrolls display continuously instead of stopping after each screen.**

**-NW** 

#### **-PORTAL** *{syszemaame [disknamtj\*

**Lists portals only and does not list disks. Using the** *systemname*  **argument lists only portals to systems that match the system name or prefix specified. (A prefix-is any number of characters at the beginning of the system name.) Specify the** *dishuane* **argument with the**  *systemname* **argument to list portals directed to the specified disk en the**  specified system. If neither the -PORTAL nor the -DISK option is given, **both disks and portals are displayed. You cannot use the -DISK option in conjunction "with the -PORTAL option.** 

#### **-SYSTEM** *systemname*

**-SYS Displays disks and/or portals mounted on tbe system that exactly match the** *systemname* **specified.** 

**A sample UST\_MOUNTS display is shown below. Following axe explanations of the**  information shown in the example.

- The first column, Mount type, indicates whether the object is a disk or a portal **mount.**
- **The second column, System none, gives the name of the system where the disk or portal resides.**
- The third column, Disk name, identifies the disk partition name. If this is a portal, **this field is blank.**
- **The fourth column, Mount pathname, indicates where the disk was added in the tree hierarchy. If the object is a portal, this field shows the pathname of the portal and indicates the name of the remote system to which the portal provides the gateway, after the arrow.**

**2 - 6** 

#### **Example.**

**OK, 11 st\_goonts** 

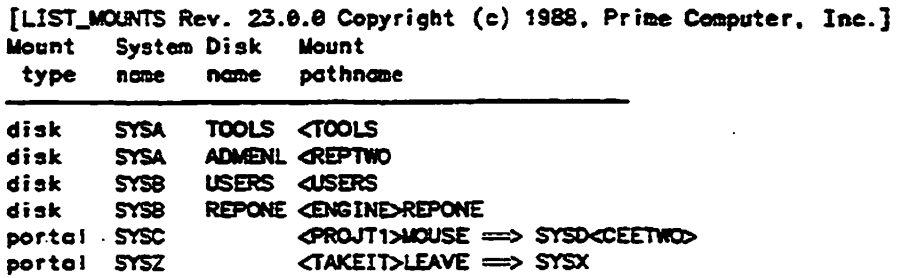

## **UST\_REG!STERED\_EPF**

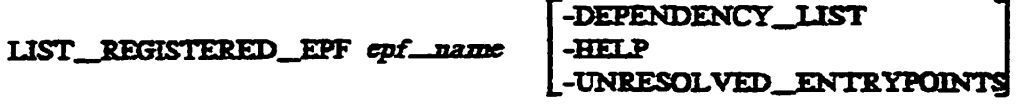

**LIST\_REGISTERED\_EPF** is a general user command that lists the dependency\_list and/or the unresolved\_entrypoints for the specified EPF.

**Note** 

To use the LIST\_REGISTERED\_EPF, REGISTER\_EPF, and UNREGISTER\_EPF **commands, you must install Translator Family Release T3.0.** 

epf. name is a required entry indicating the name of the specified registered EPF.

**Options:** 

**§** 

**\*** 

**-DEEENDENCy\_JJST** 

- **-DL lists the EPFs required to run the specified EPF. This display inrftirifs**  the EPFs that were explicitly coupled at registration as well as the EPFs that were implicitly coupled during dynamic linking, and indicates if an **EPF is Direct (explicitly coupled) or Indirect Grnrdicitly coupled).**
- **-HELP Displays the command syntax**

**-H** 

#### **-TJNBESOLVED\_ENTRYPOINTS**

-UE **Lists** the unresolved entrypoints in the specified EPF that are needed to **make the EPF executable.** 

**If you do not specify any option, LBT\_\_REGISIERED\_\_EPF displays both the**  dependency \_list and the unresc<u>tved</u> entry points.

### **UST\_SCHEDULER\_ATTRIBUTES €**

#### **LIST\_SCHEDULER\_ATTRIBUTES** LSA

The LIST\_\_SCHEDULER\_^ATTRIBUTES command displays the current scheduler status in the format shown below. It is available to general users as well as to System Administrators and Operators.

**OK, 1i st\_scheduler\_attributes** 

**Scheduler Status Short Job setting (0 to 4) Queues Lopriq, Eli go, and Hipriq.**  target ratio **1 : infinite : infinite**  Priority levels **Priority 0 to 4 target ratio 1:2:4:8:16 Eligibility time slice (ms) 101 Maximum scheculed jobs 108**   $\ddot{\cdot}$ 

**OK,** 

See the *Operator's Guide to System. Commands* for an explanation of the attributes.

## **MOhOTOR\_SEARCH\_RULES**

#### **MOK[TO£\_SEARCH\_RULES** *[options]*  **MSR**

MONTTQR\_jSEARCH\_RULES displays statistics on the frequency of dynamic linking to subroutines in libraries. These statistics can be displayed for the whole system or for an individual user. The System Administrator can use systemwide monitoring to optimize the order of the search rules in the system-default ENTRY'S search list. Programmers can use per-user monitoring to tune their private ENTR.YS search lists for specific programs or suites of programs or to examine their applications' dynamic-linking behavior.

#### **Options;**

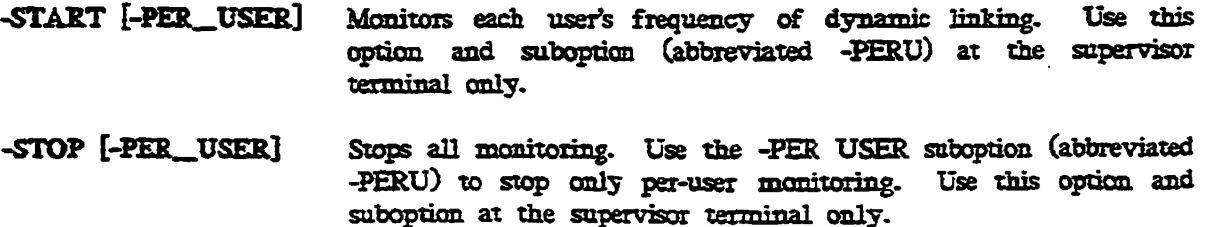

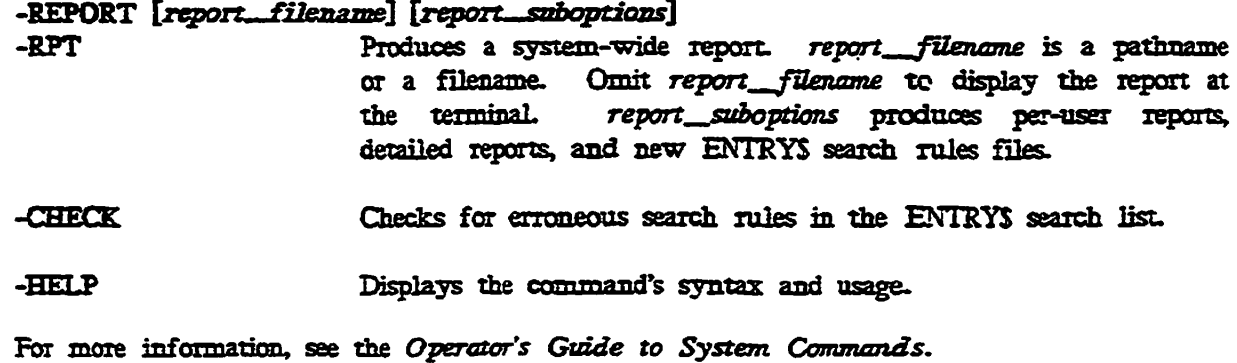

**PSR** 

**t** 

**1** 

$$
\begin{array}{c}\n\left\{\text{-COPY}\right.\n\text{PNOTECT}\n\text{PSE}\n-\text{PROTECT}\n-\text{RESTORE}\n\left.\text{-RESTORE}\right.\n\end{array}\n\begin{bmatrix}\n\text{-HELP}\n\end{bmatrix}
$$

This command replaces COPY\_DISK, PHYSAV, and PHYRST at Rev. 23.0. You can still **use these three commands if you run a pie-Rev. 23J0 version of PR1MOS. The PSR command** 

- **Saves a physical disk partition to tape**
- **Restores a physical disk partition from tape**
- **Copies a physical disk partition to another disk partition**
- **Protects a partition from being accidentally overwritten by a restore or copy**

**You must issue the PSR command at the supervisor terminal only.** 

## REGISTER\_EPF

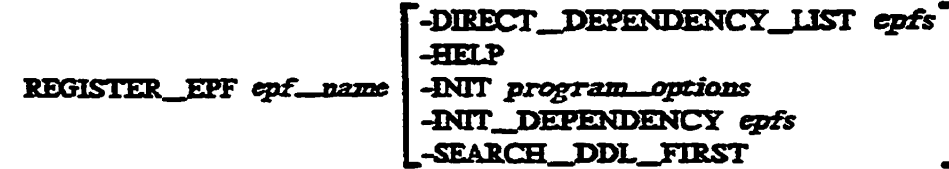

Issue the REGISTER\_EPF command at the supervisor terminal to register an EPF. This **places the specified EPF in a database to enable better performance and availability. The**  EPF may not be linked to until all of the named EPFs are also registered. You can **PR1M0S User's Release Document** 

**suspend a registered EPF until all of the routines that are referenced by the EFF are resolved. (See the** *Advanced Programmer's Gttide I: BIND and EPFs,* **far a thorough,**  explanation of EPFs and registering EPFs.)

**Note** 

**To use the LIST\_REGISTERED\_BPF, RBGISTFIL\_EPF, and UNRFJGETER\_EPF**  commands, you must install Translator Family Release T3.0.

### **REMOVE\_PORTAL**

**REMOYE\_PORTAL** *pathname* **[-HELP]** 

**REMOVE\_PORTAL deletes a portaL A portal is a file system object mounted over an existing local directory that serves as a gateway to another file system name space.**  *pathname* **must include the root and must reside an your local system. (Refer to the** *Bev.*  23.0 Prime Networks Release Notes.)

### **SET\_PGALARM** *m*

**SET\_PGALARM F-DISABLE** 

LENABLE

**At Rev. 23J0, FRIMOS manxtos paging space depletion and generates warnings as paging thresholds are crossed. Receiving such warnings enables the System Administrator to take steps to prevent the paging disk from becoming completely full and thereby halting FRIMOS. This reduces the need to run FK\_\_DISK.** 

**SET\_PGALARM can do two things:** 

- **Disable warning messages from being generated by FRIMOS at the first two paging thresholds**
- **Reset all paging, monitoring, and alarm functions after those functions have been disabled and the problems subsequently corrected; notify DSM of the reset. (Notifying DSM allows paging alarms to be better grouped for analysis.) (See the** *Operator's Guide to System Commands* **far more information on this command)**

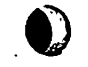

**•** 

 $2 - 10$ 

## SET\_SCHEDULER\_ATTRIBUTES

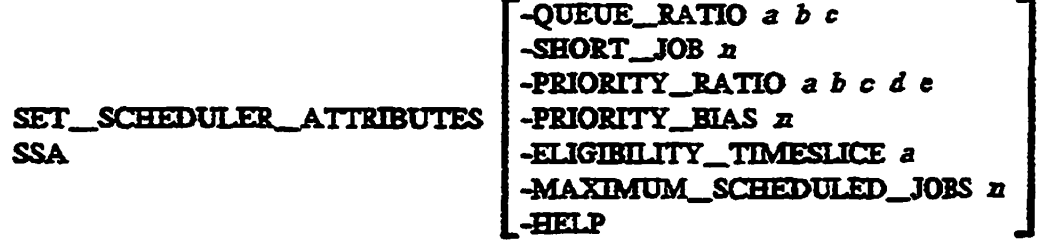

**The SET\_SCHEDULER\_ATTRIBUTES command allows the System Administrator to tune** the PRIMOS scheduler to better meet the requirements of a particular site. The scheduler allocates CPU time to jobs in memory waiting to be executed by distributing the waiting **jobs, ox processes, among the high priority, eligibility, and low priority queues. Issue this**  command at the supervisor terminal.

## **START NAMESERVER**

**START\_NAMESERVER**  $\begin{bmatrix} -HELP \\ -RENIT \end{bmatrix}$ **issue the START\_NAMESERVER** *crrmmand* **at the supervisor terminal to start the Name Server process on.the local system. The Name Server replicates the root directory and the Global Mount Table (GMT) on a set of systems that share a common file system same**  space. Place this command in the PRIMOS.COMI file after the START\_DSM and START\_NET commands. Name Server needs both DSM and PRIMENET to function. (Refer **to tne** *Operator's Grade to System. Commands,* **and the** *Rev. 23JD Prime Networks Release NotesJ* 

**|\_-KEiNrr J** 

## **START\_NM**

**\*** 

START\_NM [-HELP]

**The START\_NM command starts up the Network. Management process that provides controller management functionality to operational LHC and ICS3 controllers. Controller management provides continuous, automatic monitoring of operational controllers and recovery from failures without manual intervention. At Rev. 23.0, you must start DSM before you**  start the network. Issue the START\_NM command at the supervisor terminal, or add it to **the PRIMOS system startup file.** 

## **STATUS** *wj*

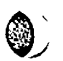

 $STATUS$   $[$  argument  $]$ 

The STATUS command provides information on system usage for a specified argument. At **Rev. 23.0, two of the many arguments to the STATUS command have changed:** 

- **STATUS DISKS Displays information on currently added disk partitions. For local partitions, this includes the partition name, logical device number, physical device number, partition type (standard or robust), and mirroring status; for remote partitions, this includes only partition name, logical device number, and node name. If your system runs the Name Server, STATUS and STATUS ALL do not list remote disks unless they have been specifically added to the local disk table. To see all the disks and portals on your system, use the LIST\_3fOUNTS command. (See the UST\_MOUNTS command in this guide for more information.)**
- **STATUS USERS Displays the user ID, user number, terminal line number in decimal, partitions in use, and assigned devices (if any). If your system runs the Name Server, STATUS USERS displays a node name (or system name) if a user is accessing a portaL**

### **STOP\_NAMESERVER**

#### **STOP\_J\*AMESERVER [-HELP]**

**STOP\_NAMESERVER logs out the Name Server process on the local system, and stops any further updating of the root directory an your system. Issue the STOP\_\_NAMESERVER**  command from the supervisor terminal.

#### **STOP.NM**

#### **STOP\_>TM [-HELP]**

**The STOP\_NM command logs out the Network Management process. If the Network Management process is shut down, services that use 1AN300 are not provided with Network Management functions, Use STGP\_NM only after the Network Management functions and the services dependent upon them are stopped. (For mare information about the services that use Network Management, see the Rev.** *23D Prime Networks Release Notes* **and the**  *User's Guide to Prime Network Services.)* **Q** 

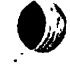

 $2 - 12$ 

## **UNREGISTER\_EPF**

**#** 

**t** 

 $\text{UNREGISTER\_EFF}$  *epf\_name*  $\begin{bmatrix} - \text{FORCE} \\ \text{IFTP} \end{bmatrix}$ 

The UNREGISTER\_EPF command removes a registered EPF from the EPF database.

**Note** 

To use the LIST\_REGISTERED\_EPF, REGISTER\_EPF, and UNREGISTER\_EPF **commands, you must install Translator Family Release T3.0.** 

## **UPDATE\_NAMESERVER**

**TJPDATE\_\_NAMESERVER** 

**-REMOTE** *systemname*  **-WATT** *seconds*  **-RETRY** *minutes*  **-HELP** 

**Issue the UPDATE\_\_NAMESERVER command at the supervisor wrminal to adjust the retry time for Name Server updates. The Name Server on each system periodically updates all other systems in the common file system name space with information about partitions that have been added to or deleted from its own system.** 

**Retry time serves two functions: it determines how long the Name Server waits before**  repeating a previously failed update to another system and also determines the polling **interval for pre-Rev. 23JD systems. (The Name Server polls all pre-Rev. 23J0 systems in the**  common file system name space for update information, and conveys that information to **Rev. 23J0 systems in the same name space. The polling interval determines how often this polling occurs.)** 

**See Chapter 1 for an explanation of the common file system name space. For more information on UPBATE\_J\$AMESERVER, see the** *Operator's Guide to System Commands.*